## **Taking a Snapshot of Part of the Screen**

There are two methods: using using the *shell/ terminal* command IMPORT or using the *GUI* SPECTACLE.

1. IMPORT is a command from the IMAGEMAGICK package.

To invoke it you use the key combination:  $ALT + F2$ .

In the little box you *type* import list contents directory.png.

Push RETURN and use the cursor to draw a rectangle around that part of the screen that interests you. In the following example I wanted to illustrate the ls (list) command:

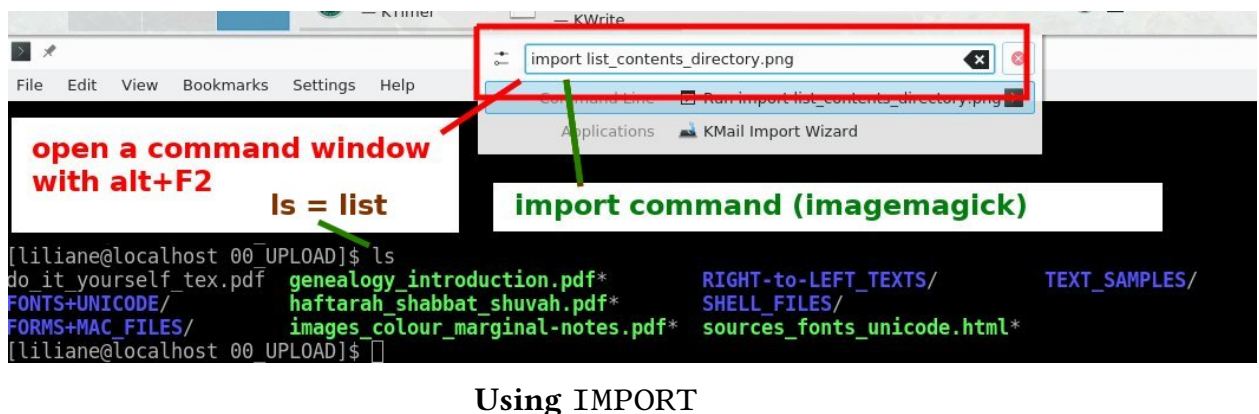

2. SPECTACLE allows for a delay before the snapshot is taken. This is very useful if you want to take a snapshot of some action. Since the little box invoked by the key combination  $ALT + F2$  will not stay open I used a 16 second delay. This gave me the time to use IMPORT as above. The steps and choices are illustrated in the the image.

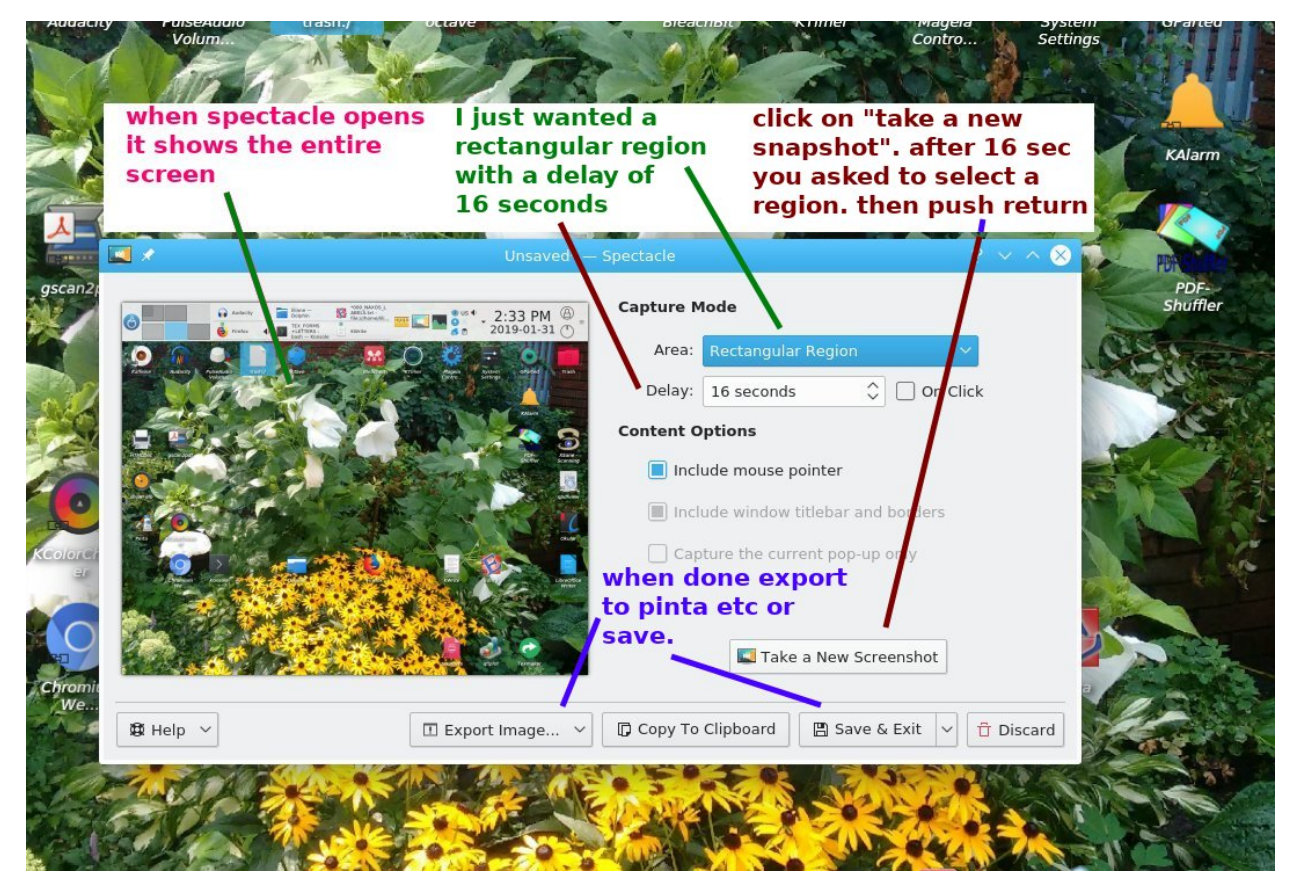

**Using** SPECTACLE

By the by, the cropping, writing and drawing in the pictures was done with the lightweight, but very capable and easy to use *GUI* PINTA. To write on a picture with a dark background, select a region and fill it with white (via  $edit + fill$ ), then click on the space to fix the white. After that you can write in one or many colours and draw arrows. I like *dejavu sans* -- *bold* for writing.